### **FIF TURAS**

Foundation Turas Training Portfolio Release Notes 06/06/2023

• Medical Foundation – Updates to PSG form help text

Updates have been made to the PSG form for Medical Foundation for PSG recipients to include further guidance links to the curriculum for each of the 3 HLOs which will open in a new tab.

**TURAS | Training Portfolio**  $\bigcirc$  My Turas Applications -TA Home Tickets - Admin -Trainee Profile - testtrainee Newfyonecurric Training Programme Administrator > Trainee Profile  $\ddotmark$ -- Please select the next trainee you would like to view --**Trainee Details** Name: testtrainee Newfyonecurric Programme: E01 - FY1 (EOS2235) Email: testtraineeNewfyonecurric@example.c Programme Directors: John TrainerFive, Keith Armitage, Liffey Lobster, Tstfounddir Testone, Yoda Jedi Grade/Training Year: FY1 Educational Supervisor: TstMedical Edsup Registration Number: 9844123 **Clinical Supervisor: TstMedical Clinsup** FY1 Progress **ARCP** Evidence **ARCP Summary** Curriculum Attention Item Summary **PSG** What you need to know  $\blacktriangleright$  What is a Placement Supervision Group? > Responsibilities of the Placement Supervision Group TESTING 18082 FOR FYL Placement Supervision Group Individual Feedback Forms Create Ticket for Placement Supervision Group Individual Feedback Form FY1, 08/04/2021 - 07/08/2025, Anaesthetics - Perth Royal Infirmary - E01 - FY1 (EOS2235) Create PSG Summary There are no active tickets you have created against this post. **PSG Forms** 

**Step 1:** Administrators or Clinical Supervisors can create a ticket for PSG

**Step 2:** PSG ticket recipient receives a notification to complete

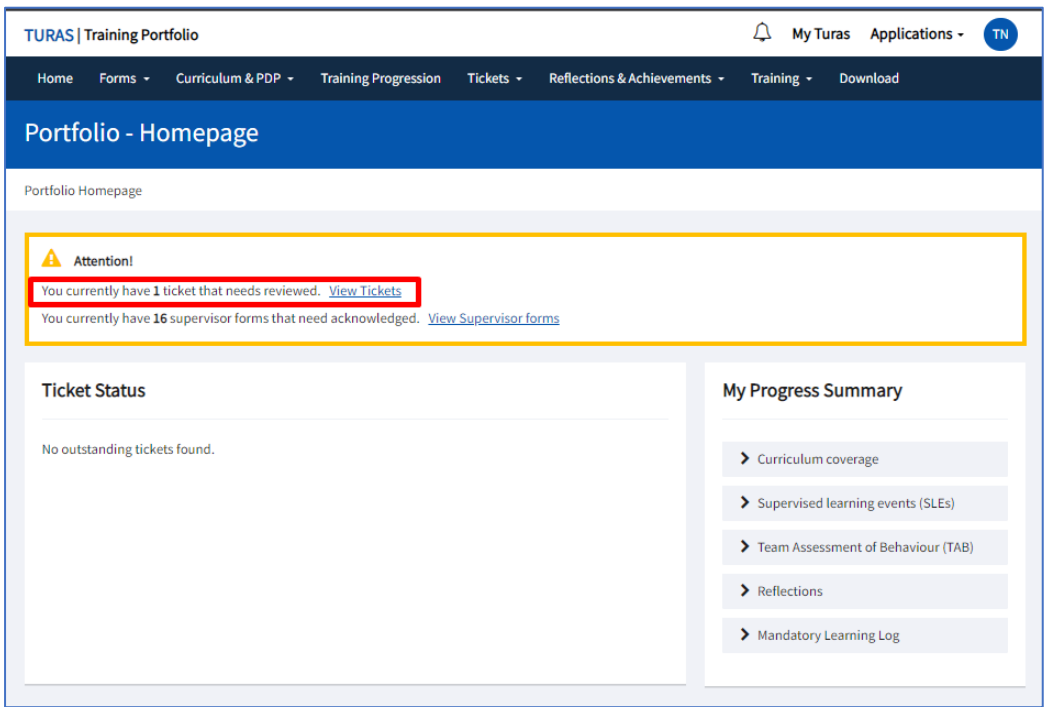

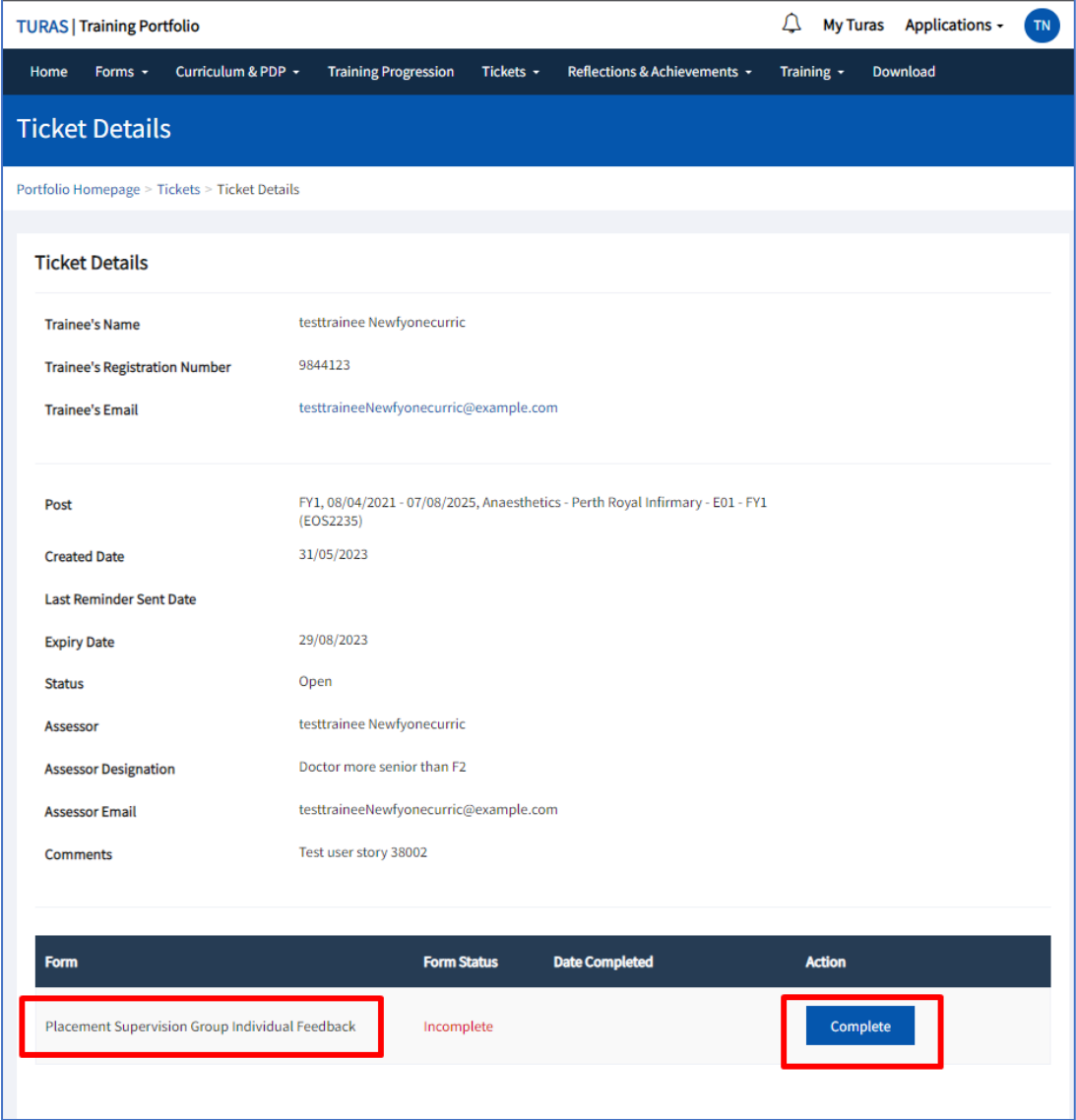

**Step 3:** PSG ticket recipient completes the required fields in page 1. Page 2 shows HLO 1 and the 'Further Information' field shows the FPCs for that specific HLO and now also contains the 'View guidelines' button.

#### **HLO 1**

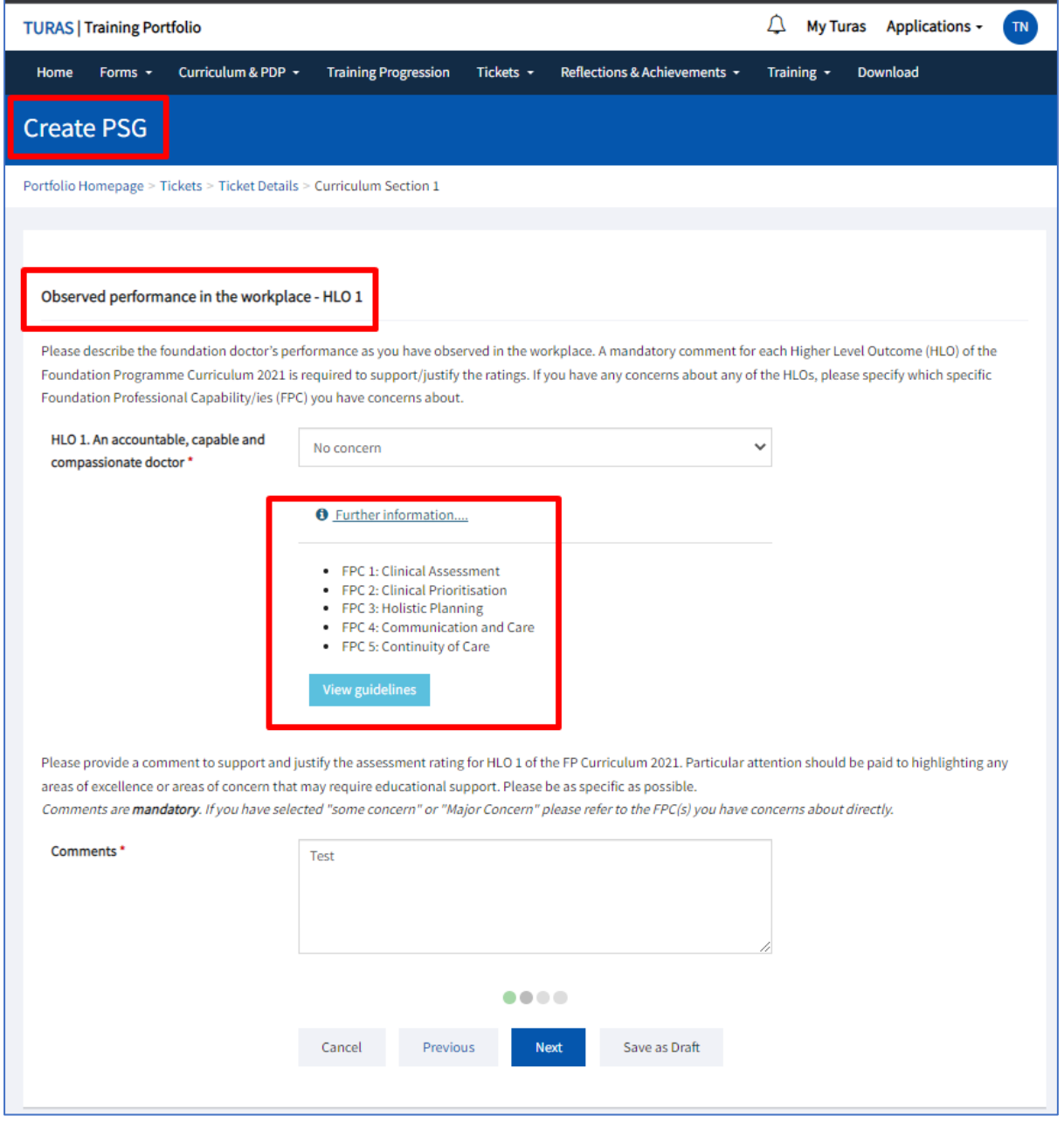

#### **HLO 2**

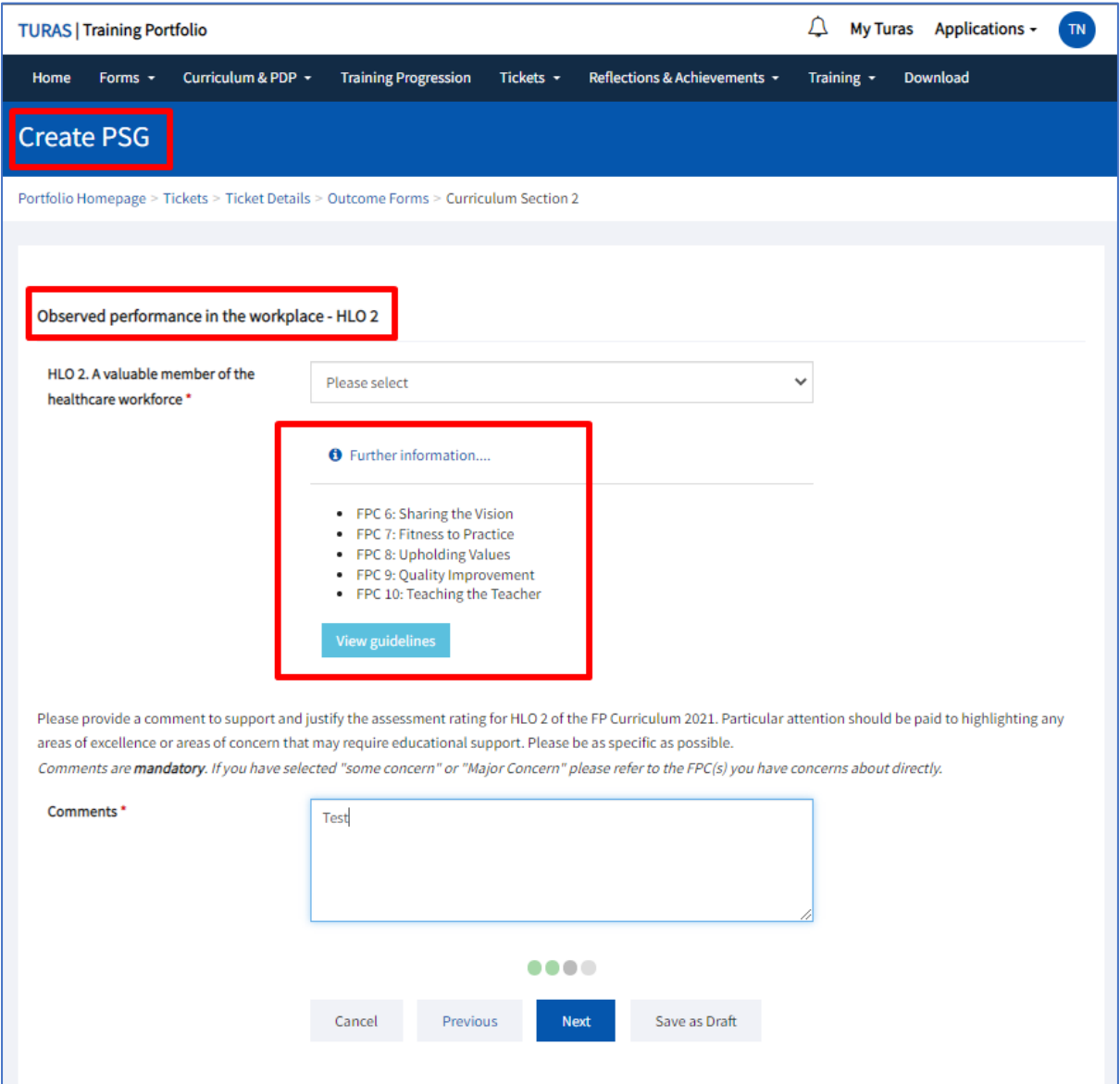

#### **HLO 3**

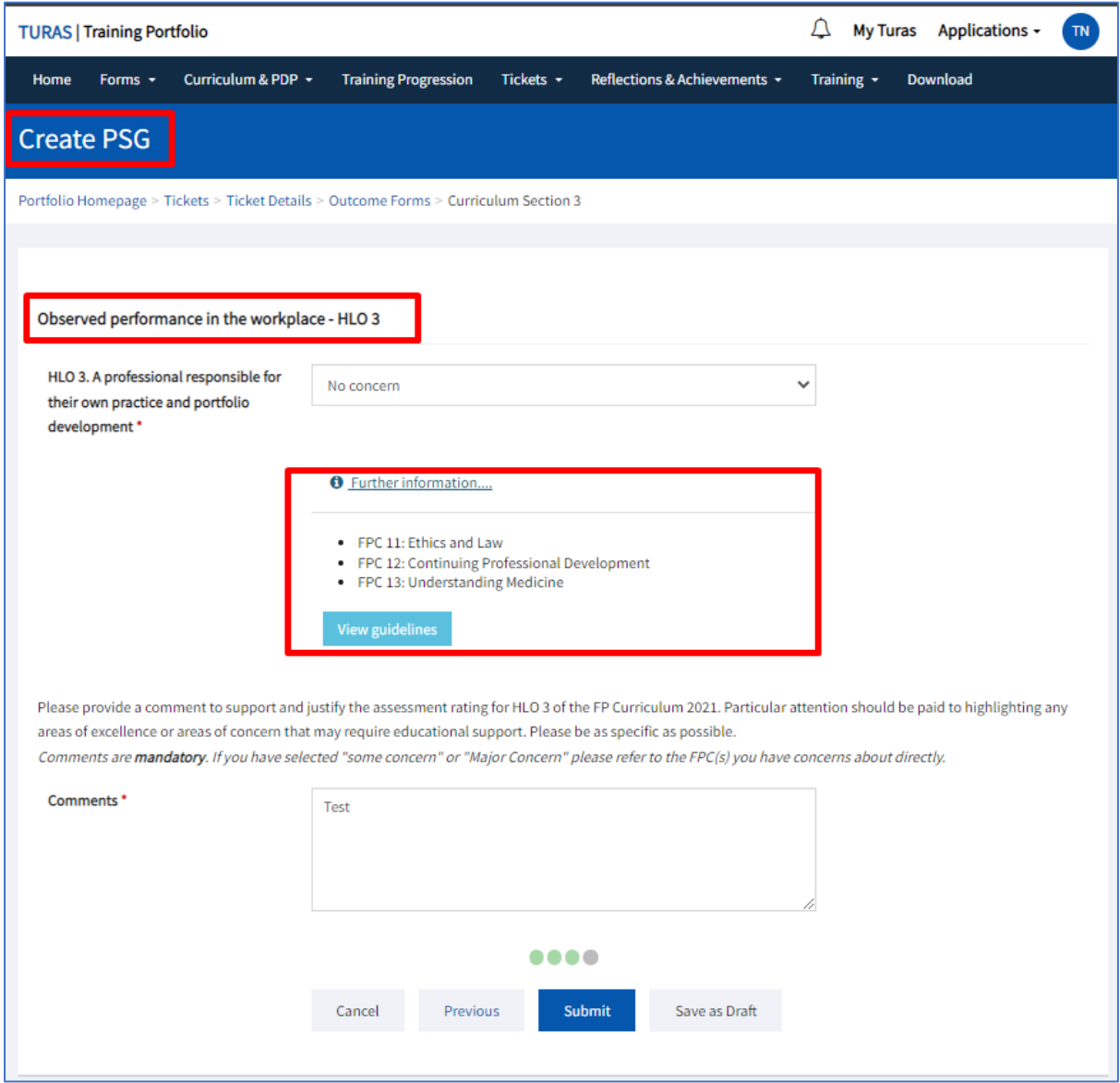

If selected, curriculum guidelines opens in a new tab

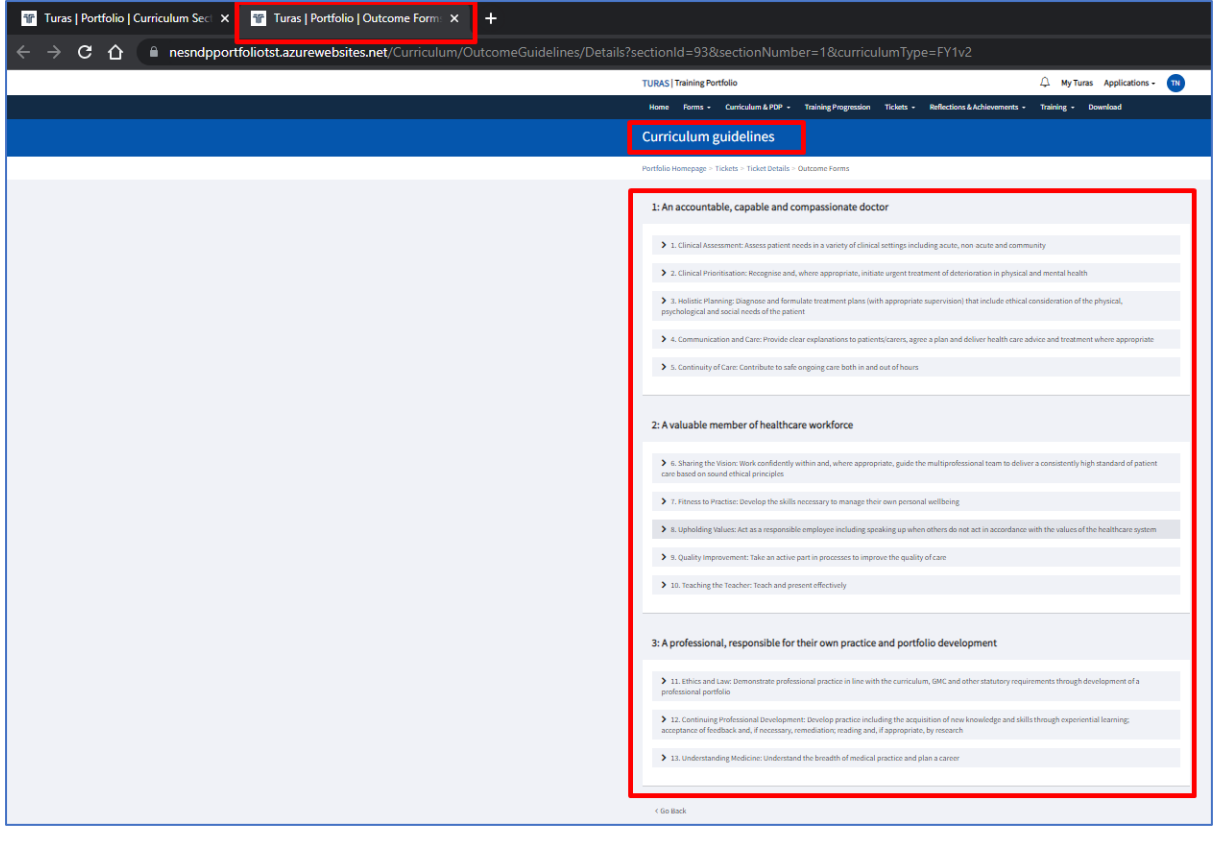